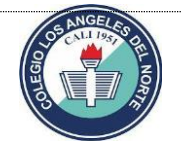

## **COLEGIO LOS ANGELES DEL NORTE PAGOS VIRTUALES (PSE)**

1-Debes ingresar a:

<https://www.pagosvirtualesavvillas.com.co/personal/pagos/>

2-Hay deberás seleccionar el calendario al cual pertenece el estudiante.

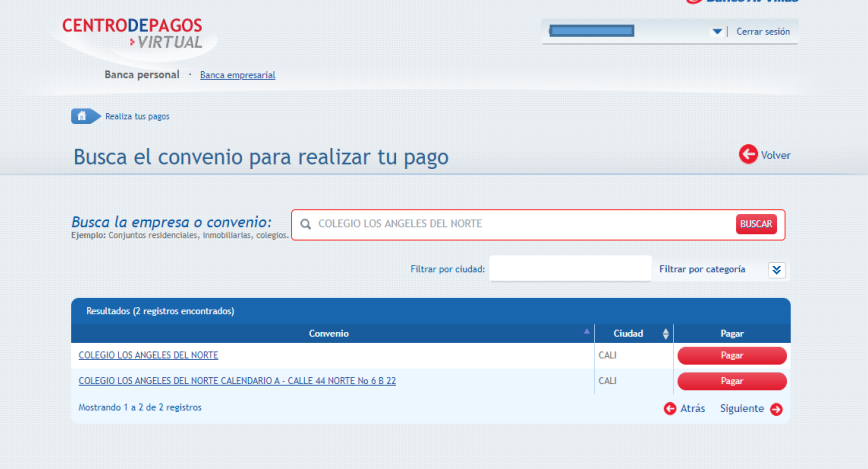

3-debera ingresar el código del estudiante el cual encuentra en facturas anteriores resaltado.

 $\mathcal{A}_{b}$ 

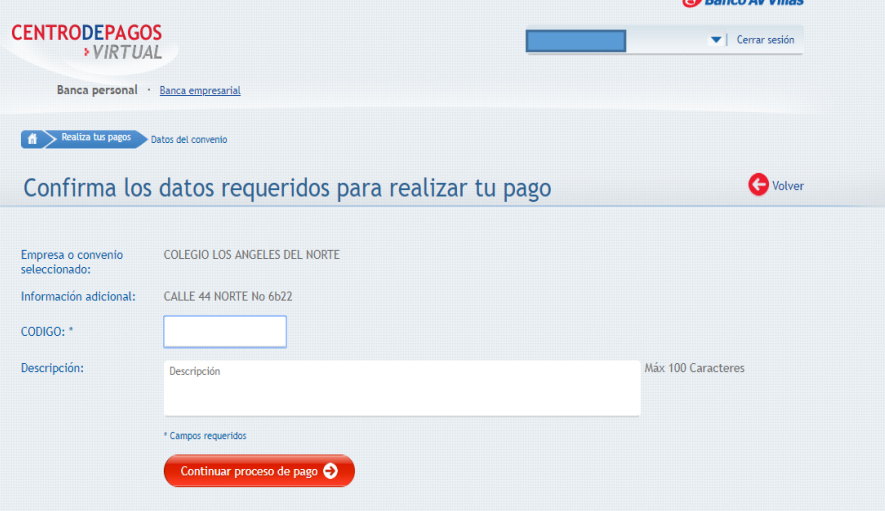

4-digite su correo electrónico y entidad financiera y continúe sus transacción en el portal de la misma según especificaciones de su banco.

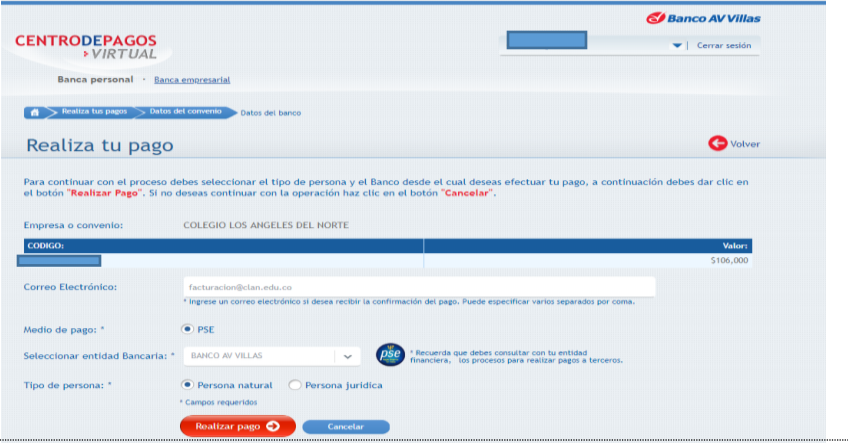